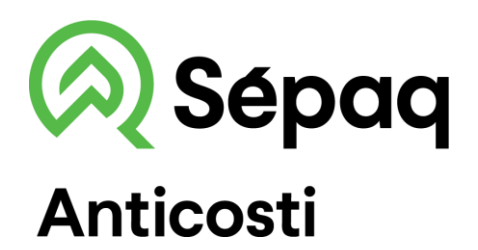

## **THE MAP OF THE TERRITORY ON YOUR MOBILE PHONE**

Sépaq is pleased to make the Sépaq Anticosti map available in the Avenza Maps mobile application.

## **Procedure to follow**

Install the Avenza Maps application on your mobile phone (iOs or Android). Open the Avenza Maps application.

APPLE device: Do not use the phone camera to scan the QR code. Follow the steps below.

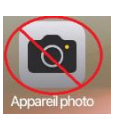

## **1) Press the**  $\overline{\mathbb{D}}$  **button 2) Select the QR code reader 3) Scan the QR**

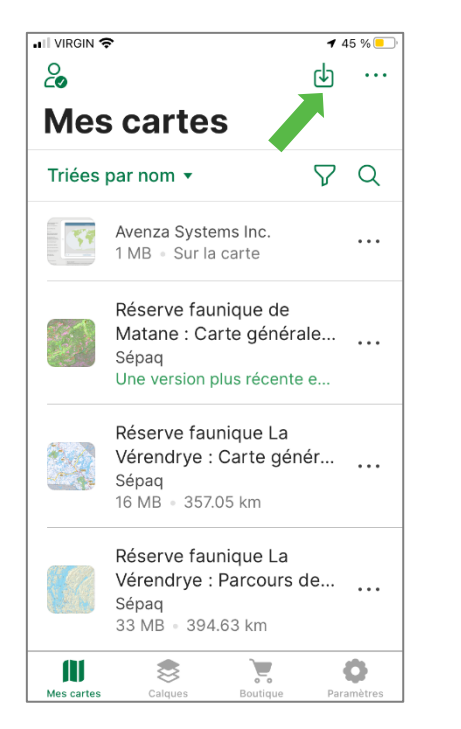

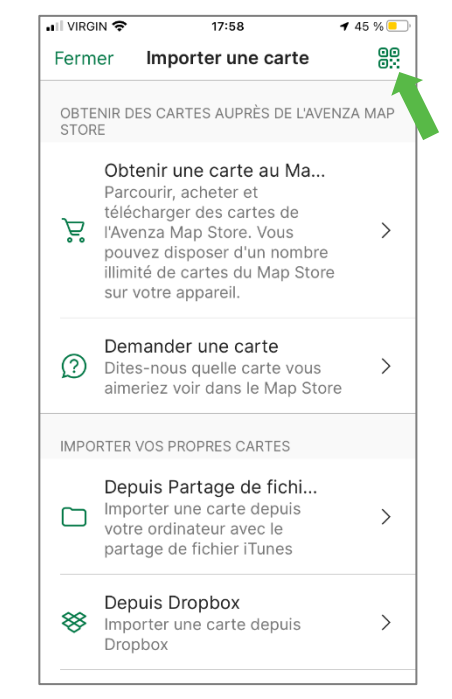

**4)** Add the map to your device by pressing the Download a new version button and/or click on the Free button.

The map is now ready to be used in the application.

**codes below**

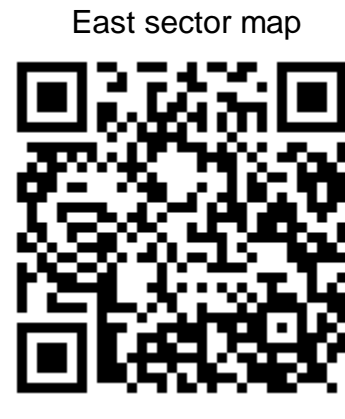

West sector map

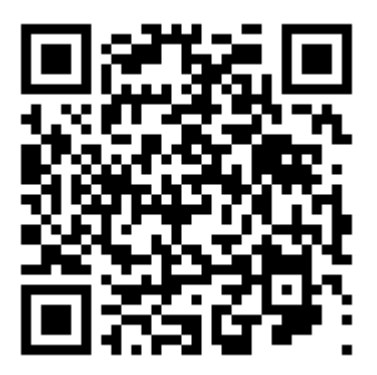